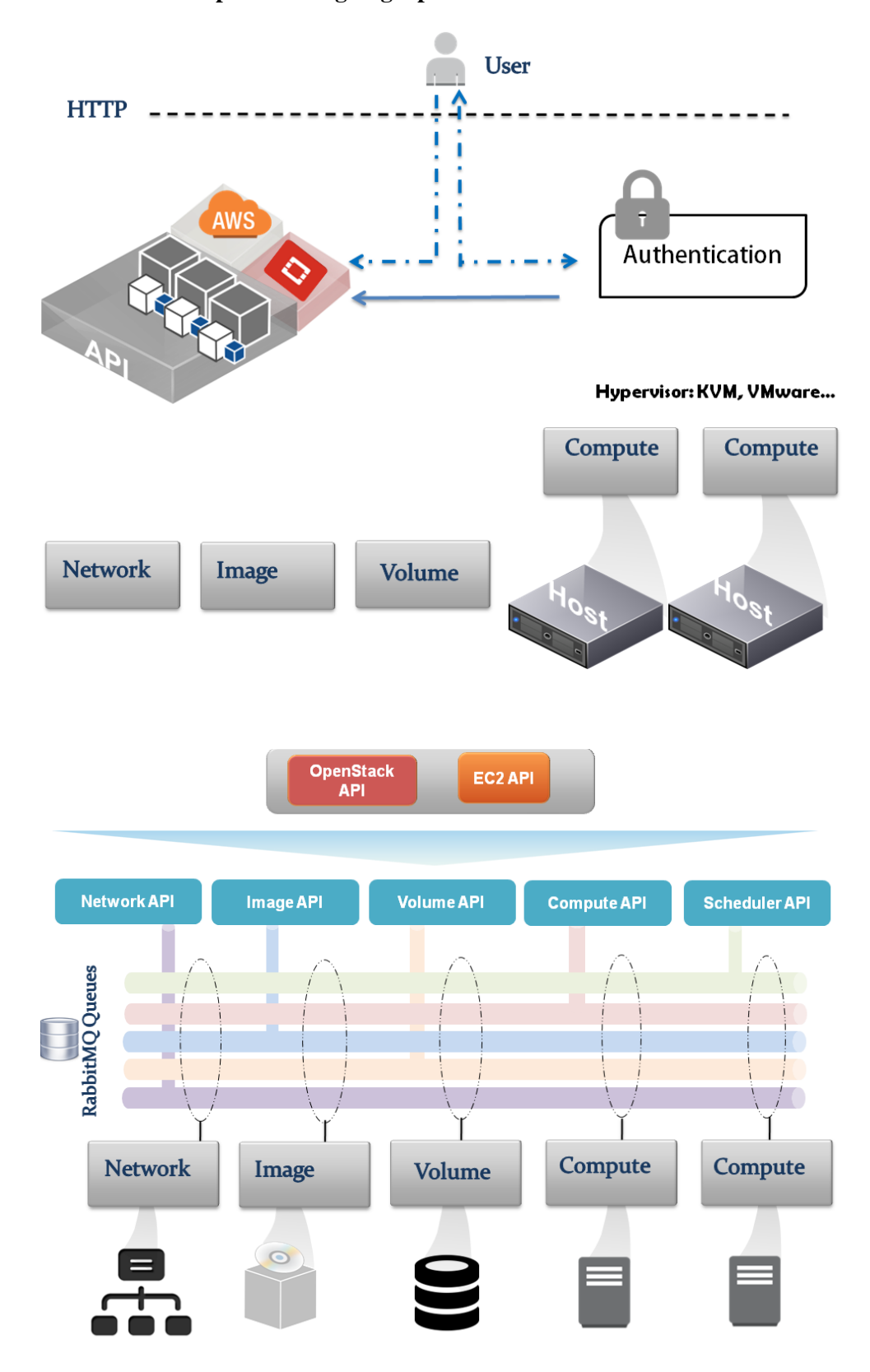

**Chapter 1: Designing OpenStack Cloud Architecture**

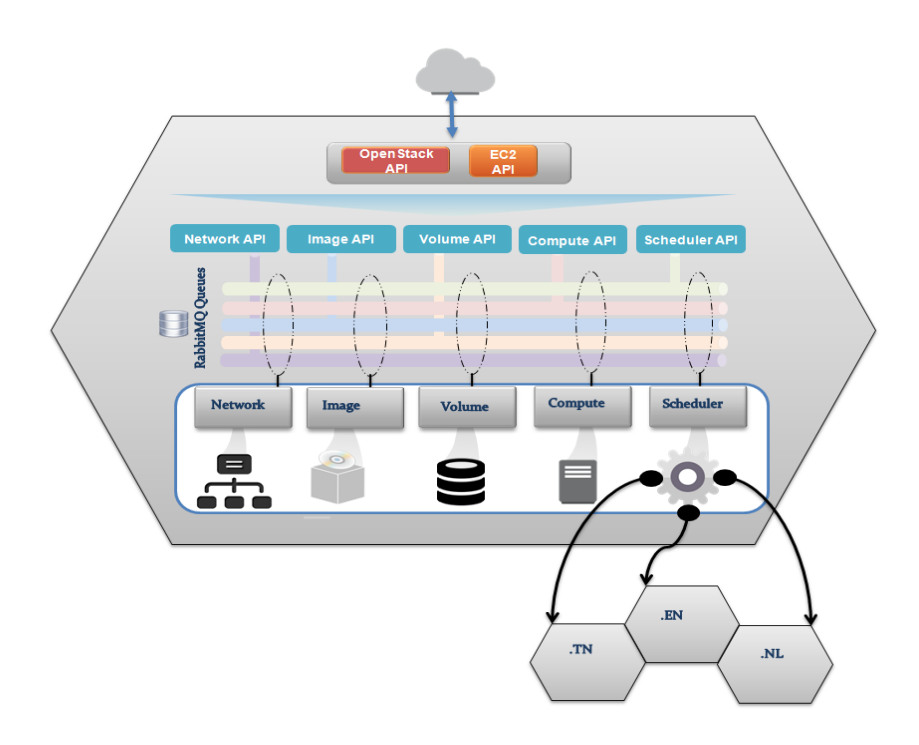

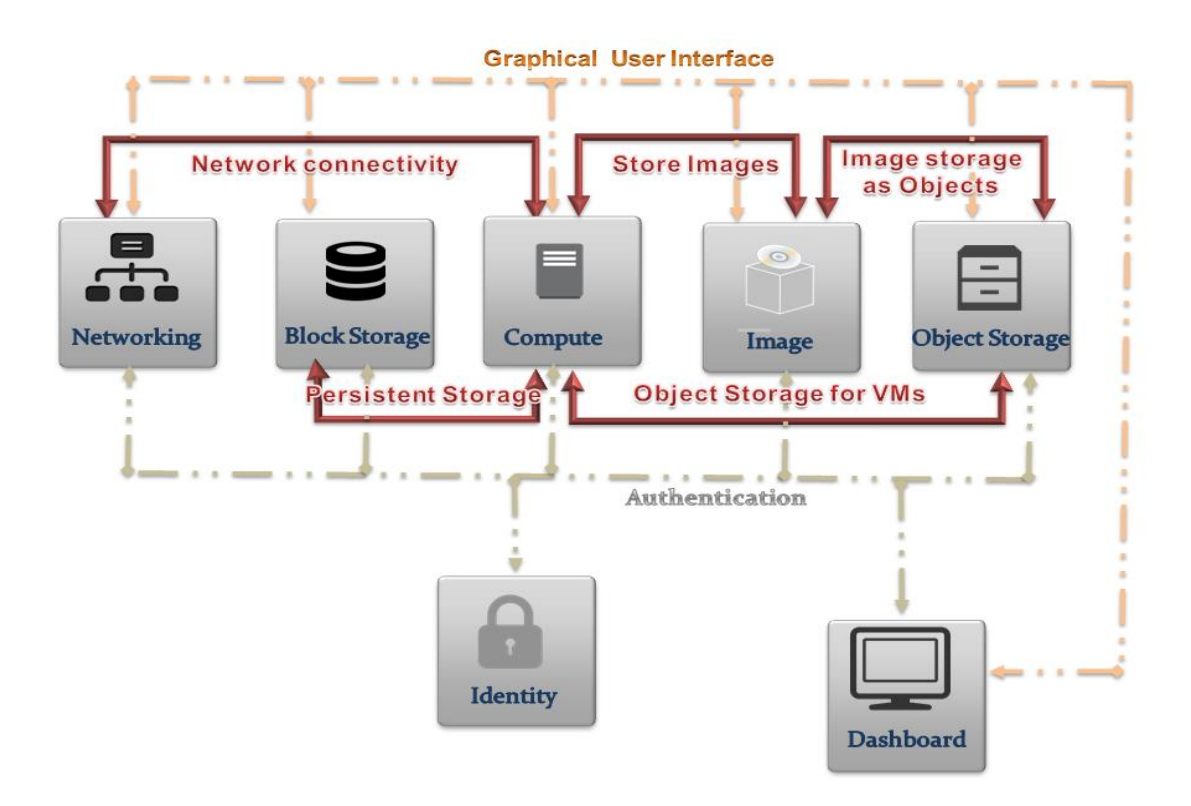

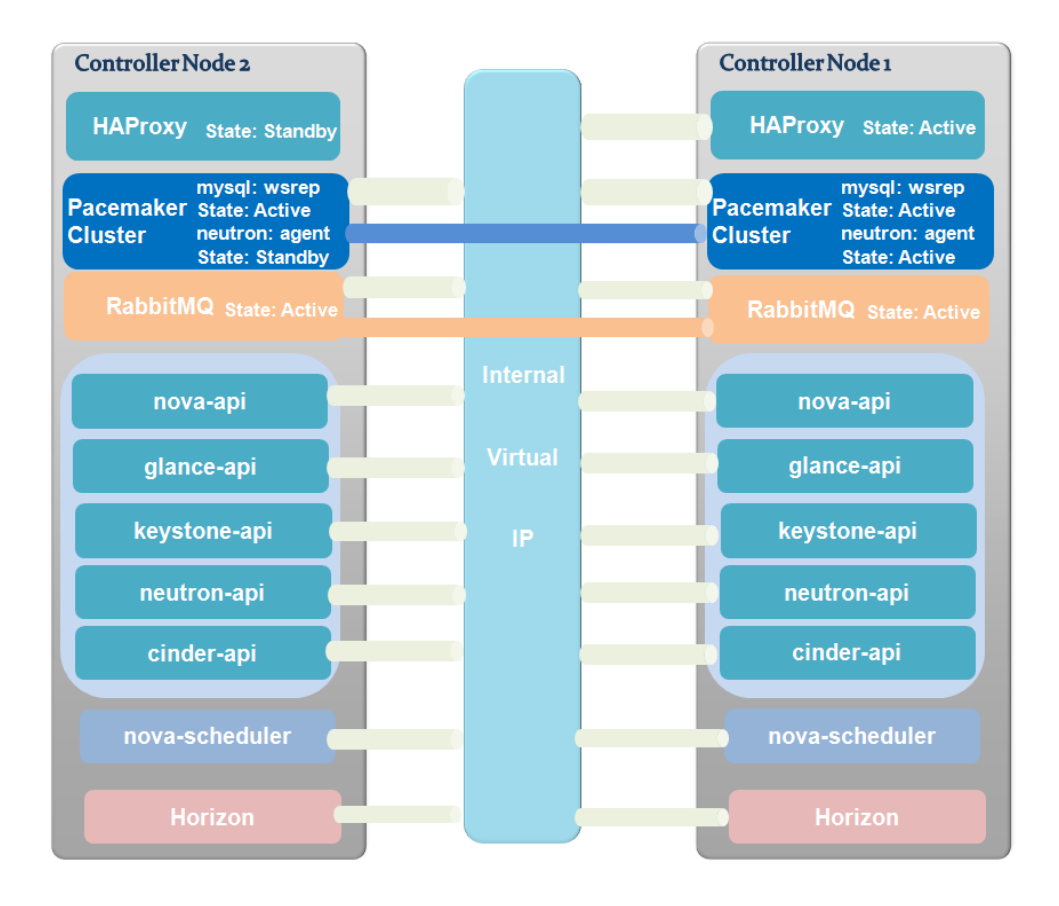

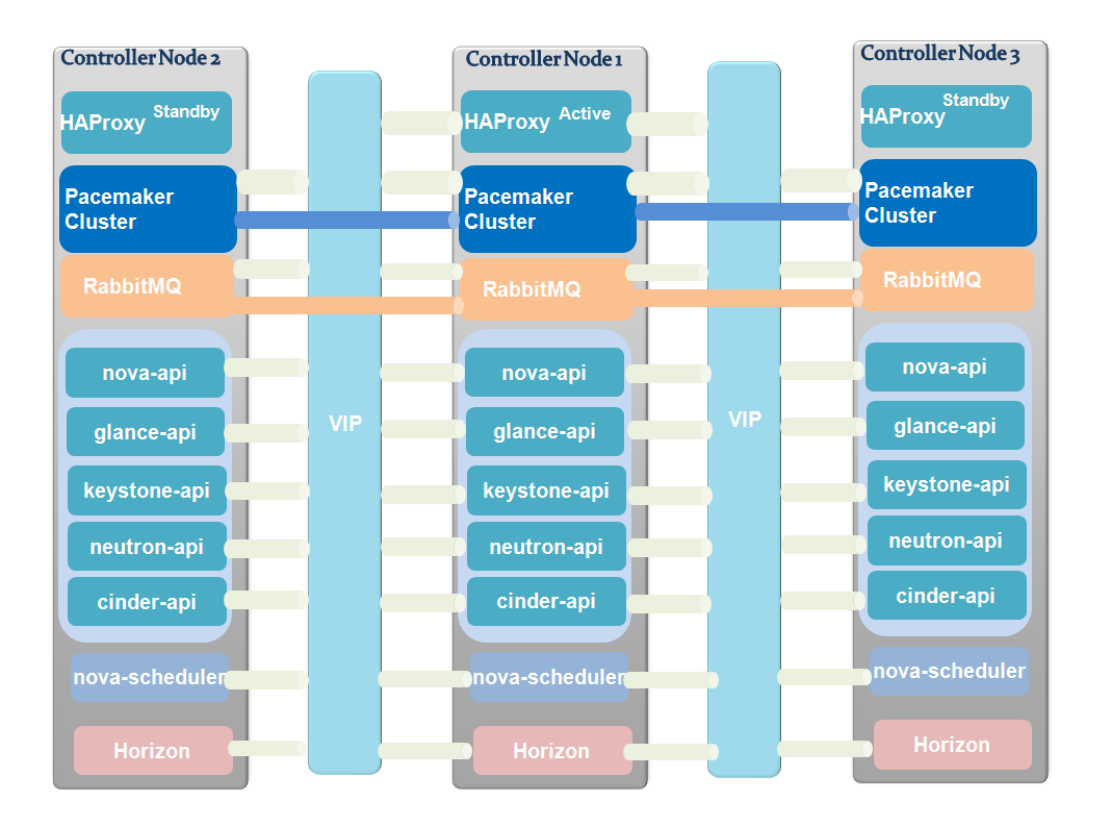

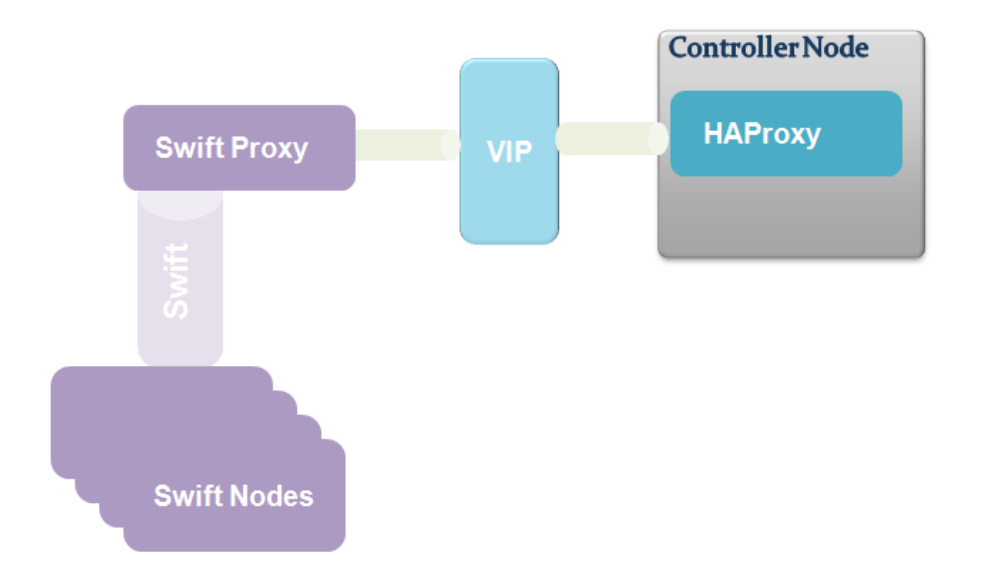

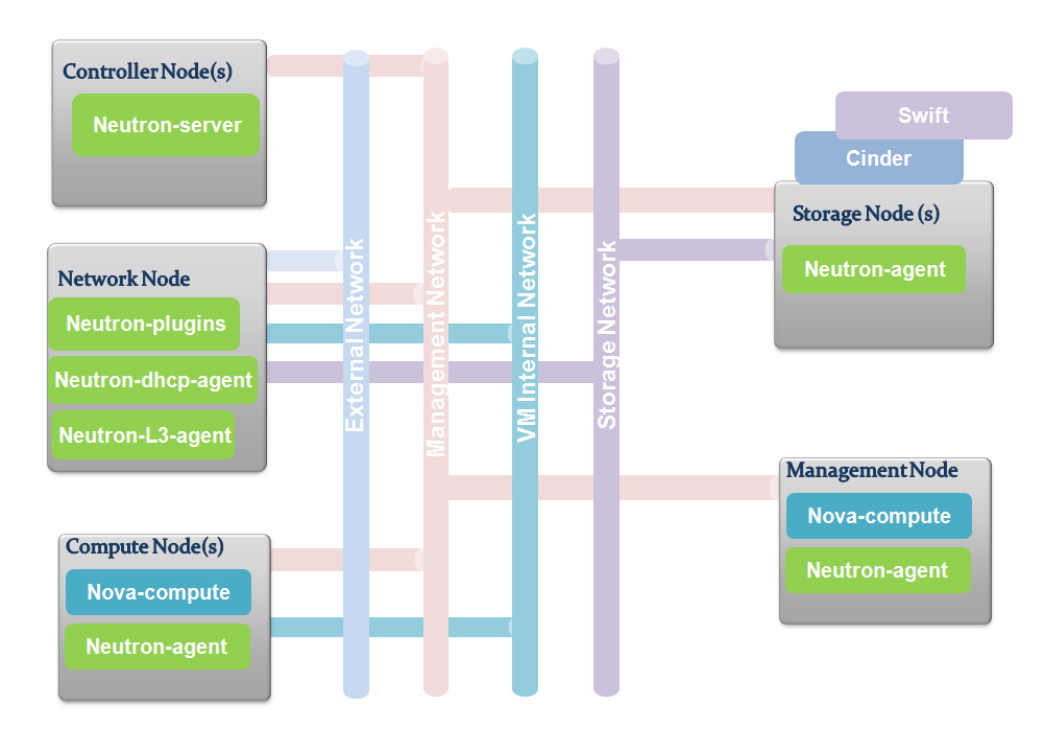

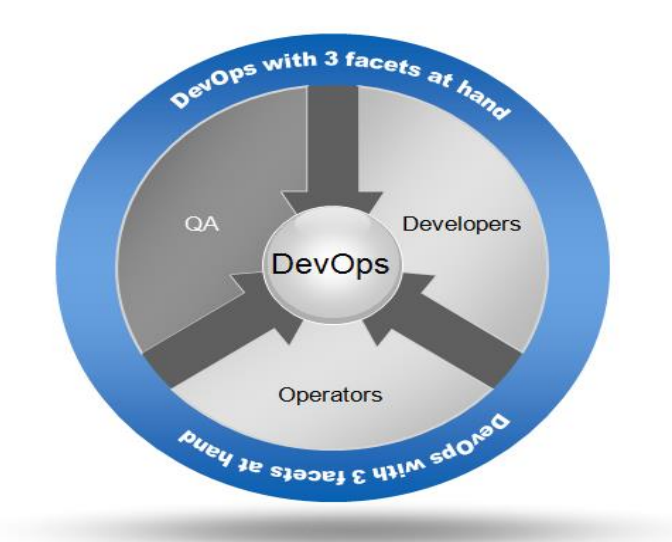

### **Chapter 2: Deploying OpenStack – DevOps and OpenStack Dual Deal**

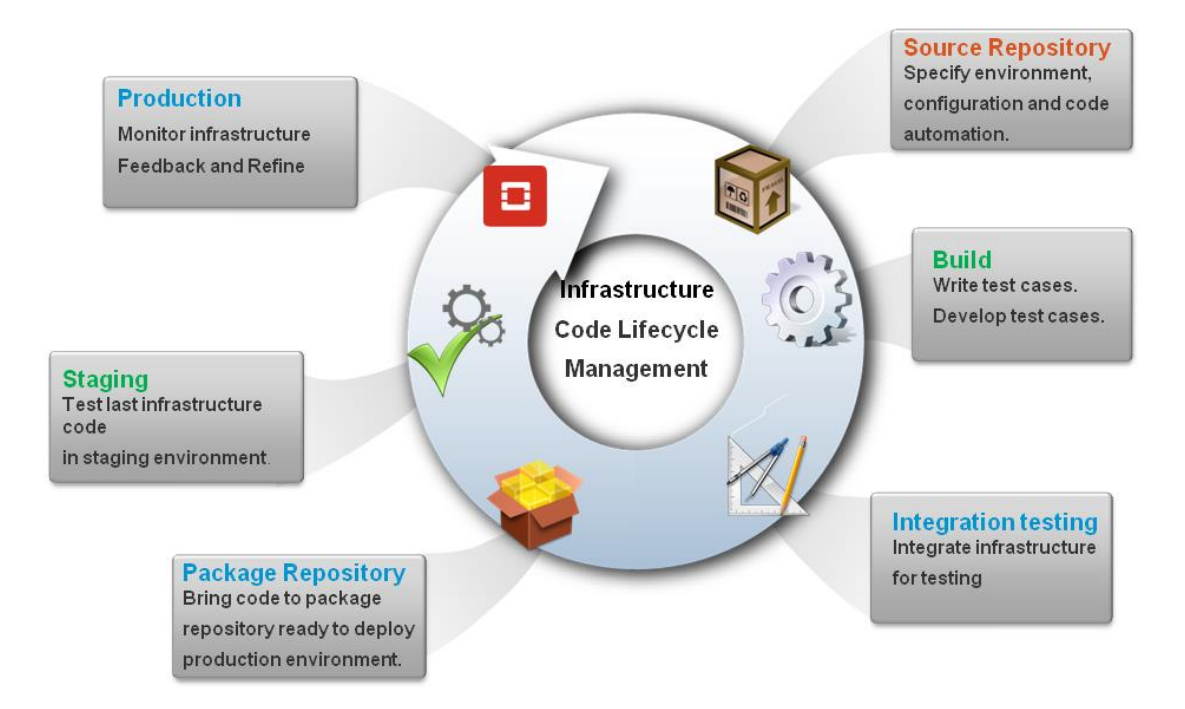

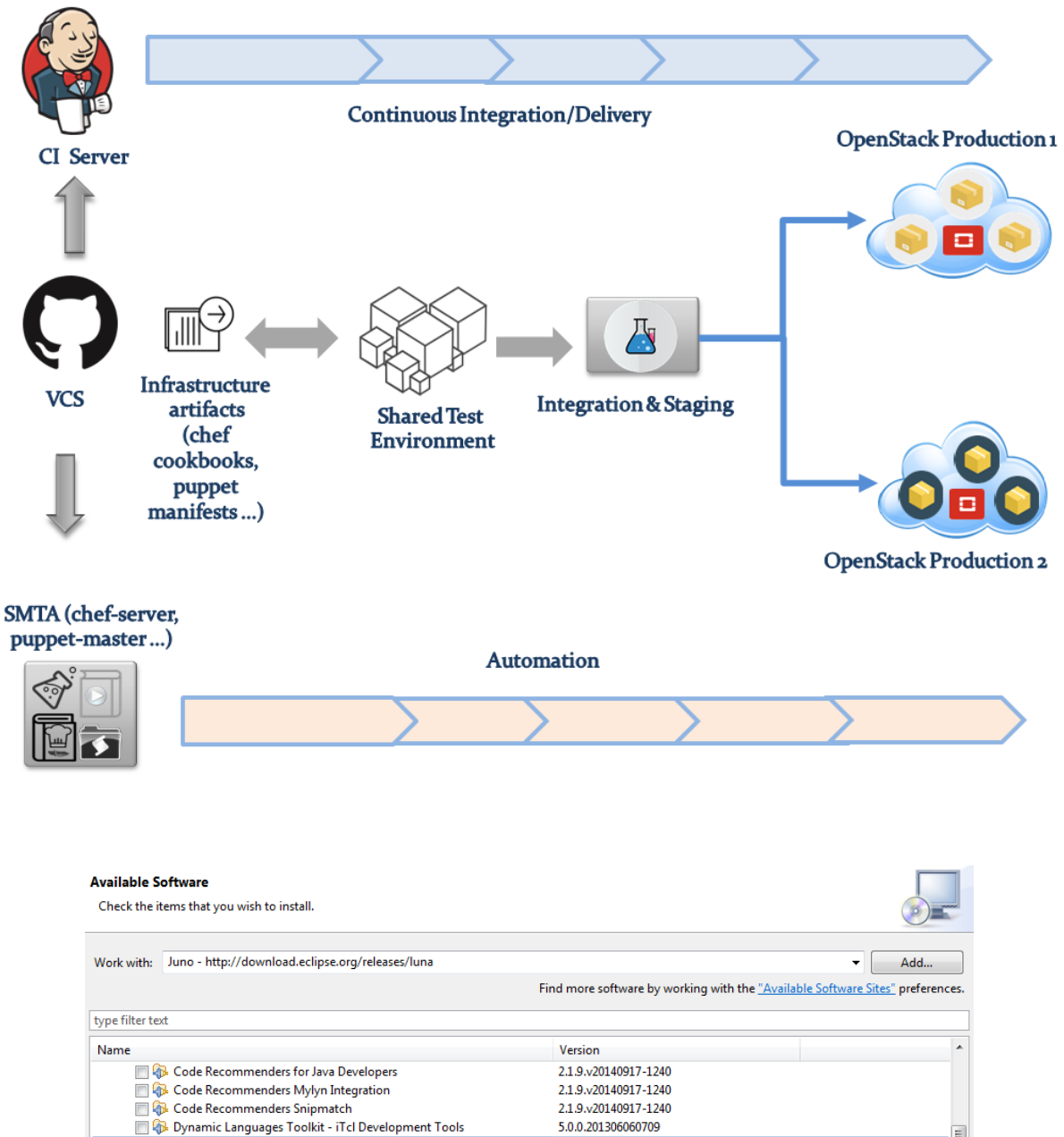

![](_page_5_Picture_42.jpeg)

#### **Available Software**

Check the items that you wish to install.

![](_page_6_Picture_11.jpeg)

# **Chef Server**

![](_page_6_Picture_12.jpeg)

![](_page_7_Picture_1.jpeg)

![](_page_8_Figure_0.jpeg)

**Chapter 3: Learning OpenStack Clustering – Cloud Controllers and Compute Nodes**

![](_page_9_Figure_0.jpeg)

![](_page_10_Figure_0.jpeg)

![](_page_10_Figure_1.jpeg)

![](_page_11_Figure_0.jpeg)

![](_page_12_Figure_0.jpeg)

![](_page_13_Figure_0.jpeg)

**Chapter 4: Learning OpenStack Storage – Deploying the Hybrid Storage Model**

![](_page_13_Figure_2.jpeg)

![](_page_14_Figure_0.jpeg)

![](_page_14_Figure_1.jpeg)

![](_page_15_Picture_28.jpeg)

#### Volumes

![](_page_15_Picture_29.jpeg)

![](_page_15_Figure_3.jpeg)

![](_page_16_Figure_0.jpeg)

==> default: Running provisioner: chef\_client... ==> default: Detected Chef (latest) is already installed ==> default: Creating folder to hold client key... ==> default: Uploading chef client validation key... Generating chef JSON and uploading... ==> default: Running chef-client... ==> default: stdin: is not a tty ==> default: [2015-05-12T11:19:51+00:00] INFO: Forking chef instance to converge... ==> default: [2015-05-12T11:19:51+00:00] INFO: \*\*\* Chef 12.3.0 \*\* ==> default: [2015-05-12T11:19:51+00:00] INFO: Chef-client pid: 1319 ==> default: [2015-05-12T11:20:00+00:00] INFO: Setting the run\_list to ["role[ceph-osd]", "role[ceph-mon]"] from CLI options ==> default: [2015-05-12T11:20:00+00:00] INFO: Run List is [role[ceph-osd], role[ceph-mon]] ==> default: [2015-05-12T11:20:00+00:00] INFO: Run List expands to [ceph::repo, ceph::osd, ceph::mon] ==> default: [2015-05-12T11:20:00+00:00] INFO: Starting Chef Run for ceph01 ==> default: [2015-05-12T11:20:00+00:00] INFO: Running start handlers ==> default: [2015-05-12T11:20:00+00:00] INFO: Start handlers complete.

cluster eae38b90-9c9f-411d-b2ce-f4447a510aed health HEALTH\_ERR 192 pgs stuck inactive; 192 pgs stuck unclean; no osds monmap el: 1 mons at{ceph01=192.168.47.100:6789/0}, election epoch 2, quorum 0 ceph01 osdmap el: 0 osds: 0 up, 0 in pgmap v2: 192 pgs, 3 pools, 0 bytes data, 0 objects 0 kB used, 0 kB / 0 kB avail 192 creating

![](_page_17_Picture_53.jpeg)

rbd\_id.5cl5e35b-c4a9-4fff-9197-a09e77d4f90a

Bringing machine 'storage\_nodel' up with 'virtualbox' provider... Bringing machine 'storage\_node2' up with 'virtualbox' provider... Bringing machine 'storage node3' up with 'virtualbox' provider... Bringing machine 'storage node4' up with 'virtualbox' provider... Bringing machine 'storage node5' up with 'virtualbox' provider...

==> storage nodel: Running provisioner: chef client... ==> storage nodel: Detected Chef (latest) is already installed ==> storage nodel: Creating folder to hold client key... ==> storage\_nodel: Uploading chef client validation key... Generating chef JSON and uploading... ==> storage nodel: Running chef-client...

#### **Chapter 5: Implementing OpenStack Networking and Security**

Manage Security Group Rules: PacktPub\_SG

![](_page_19_Picture_24.jpeg)

| name | description  $|id$ | 6973081d-2f21-4268-abcb-3e5beddc12e6 | default | default<br>| 8d472279-d071-4610-a99d-6b19e1de0109 | default | default | f3c3dbc1-93b7-471e-a5fc-e78b4e053be5 | PacktPub\_SG | default Security Group PacktPub | 

Created a new security group rule:

![](_page_19_Picture_25.jpeg)

Created a new security group rule:

![](_page_20_Picture_30.jpeg)

![](_page_20_Picture_31.jpeg)

![](_page_20_Picture_32.jpeg)

-A neutron-openvswi-of7fabcce-f -m state --state RELATED, ESTABLISHED -j RETURN

-A neutron-openvswi-of7fabcce-f -j RETURN

-A neutron-openvswi-of7fabcce-f -j neutron-openvswi-sg-fallback

A neutron-openvswi-sf7fabcce-f -s 10.10.10.2/32 -m mac --mac-source FA:16:3E:7E:79:64 -j RETURN

PING 10.10.10.2 (10.10.10.2) 56(84) bytes of data. 64 bytes from 10.10.10.2: icmp\_seq=1 ttl=64 time=340 ms 64 bytes from 10.10.10.2: icmp\_seq=2 ttl=64 time=0.593 ms 64 bytes from 10.10.10.2: icmp\_seq=3 ttl=64 time=0.583 ms The authenticity of host '10.10.10.2 (10.10.10.2)' can't be established. RSA key fingerprint is 0c:91:40:1e:f4:1e:53:67:4c:60:c3:d4:90:25:02:93. Are you sure you want to continue connecting (yes/no)? yes Warning: Permanently added '10.10.10.2' (RSA) to the list of known hosts.

\$

![](_page_21_Picture_2.jpeg)

# Manage Security Group Rules: DMZ\_Zone

![](_page_22_Picture_29.jpeg)

![](_page_22_Figure_2.jpeg)

![](_page_23_Picture_28.jpeg)

![](_page_23_Figure_1.jpeg)

![](_page_24_Figure_0.jpeg)

![](_page_24_Figure_1.jpeg)

![](_page_25_Picture_0.jpeg)

## **Add IKE Policy**

![](_page_26_Picture_8.jpeg)

## **Add IPSec Policy**

![](_page_27_Picture_8.jpeg)

# **Add VPN Service**

![](_page_28_Picture_4.jpeg)

#### **Add IPSec Site Connection**

![](_page_29_Picture_10.jpeg)

# Interfaces

![](_page_29_Picture_11.jpeg)

![](_page_30_Picture_20.jpeg)

![](_page_30_Picture_21.jpeg)

![](_page_30_Picture_22.jpeg)

#### -A FORWARD -j neutron-openvswi-FORWARD

-A neutron-openvswi-sg-chain -m physdev --physdev-out tap6919f23b-34 --physdev-is-bridged -j neutron-openvswi-i6919f23b-3 -A neutron-openvswi-sg-chain -m physdev --physdev-in tap6919f23b-34 --physdev-is-bridged -j neutron-openvswi-o6919f23b-3 -A neutron-openvswi-sg-chain -j ACCEPT

-A neutron-openvswi-i6919f23b-3 -p tcp -m tcp --dport 80 -j RETURN -A neutron-openvswi-i6919f23b-3 -p tcp -m tcp --dport 443 -j RETURN -A neutron-openvswi-i6919f23b-3 -p tcp -m tcp --dport 3306 -j RETURN **Chapter 6: OpenStack HA and Failover**

![](_page_31_Figure_1.jpeg)

![](_page_32_Picture_0.jpeg)

![](_page_33_Figure_0.jpeg)

![](_page_34_Figure_0.jpeg)

![](_page_35_Figure_0.jpeg)

**Chapter 7: OpenStack Multinode Deployment – Bringing in Production**

![](_page_35_Picture_49.jpeg)

Created a new network:

![](_page_36_Picture_14.jpeg)

Created a new subnet:

![](_page_36_Picture_15.jpeg)

```
Created a new subnet:
```
![](_page_37_Picture_6.jpeg)

![](_page_37_Picture_7.jpeg)

![](_page_38_Picture_7.jpeg)

Finished

![](_page_38_Picture_8.jpeg)

![](_page_38_Picture_9.jpeg)

![](_page_39_Picture_12.jpeg)

![](_page_39_Figure_1.jpeg)

### **Chapter 8: Extending OpenStack – Advanced Networking Features and Deploying Multi-tier Applications**

![](_page_40_Figure_1.jpeg)

![](_page_41_Figure_0.jpeg)

![](_page_42_Figure_0.jpeg)

![](_page_43_Figure_0.jpeg)

![](_page_43_Picture_53.jpeg)

![](_page_44_Picture_7.jpeg)

![](_page_44_Picture_8.jpeg)

![](_page_44_Picture_9.jpeg)

# Instance Details: lb\_stacker-tiny\_cluster-d6scaqg

![](_page_45_Picture_12.jpeg)

| port\_id

| d4e94b15-dae6-4ccd-bd0d-ca45a6322295 |

![](_page_45_Picture_13.jpeg)

![](_page_45_Picture_14.jpeg)

# Fedora Test Page

This page is used to test the proper operation of the Apache HTTP server after it has been installed. If you can read this page, it means that the web server installed at this site is working p

### If you are a member of the general public:

The fact that you are seeing this page indicates that the website you just visited is either experiencing problems, or is undergoing routine maintenance.

If you would like to let the administrators of this website know that you've seen this page instead of the page you expected, you should send them e-mail. In general, mail sent to the name "webmaster" and directed to the website's domain should reach the appropriate person.

For example, if you experienced problems while visiting www.example.com, you should send e-mail to "webmaster@example.com".

## If you are the website administrator:

You may now add content to the directory /var/ww/html/. No see this page, and not your content. To prevent this page /etc/httpd/conf.d/welcome.conf.

You are free to use the images below on Apache and Fed Fedora!

![](_page_46_Picture_10.jpeg)

![](_page_47_Figure_0.jpeg)

![](_page_47_Figure_1.jpeg)

![](_page_47_Figure_2.jpeg)

# System Info

![](_page_48_Picture_4.jpeg)

![](_page_49_Figure_0.jpeg)

## Stack Detail: lb\_stacker

![](_page_49_Picture_2.jpeg)

![](_page_50_Picture_3.jpeg)

![](_page_50_Picture_4.jpeg)

![](_page_50_Picture_5.jpeg)

![](_page_51_Picture_4.jpeg)

![](_page_51_Picture_5.jpeg)

![](_page_52_Picture_4.jpeg)

![](_page_52_Picture_5.jpeg)

![](_page_53_Figure_0.jpeg)

### **Chapter 10: Keeping Track for Logs – Centralizing Logs with Logstash**

![](_page_53_Picture_27.jpeg)

![](_page_54_Figure_0.jpeg)

![](_page_54_Picture_1.jpeg)

![](_page_55_Figure_0.jpeg)

@ @ 2015-04-12 20:51:42.833 2691 CRITICAL ceilometer [-] ConnectionFailure: could not connect to 192.168.120.250:27017: [Errno 101] ENETU  $t$  message **NREACH** 

![](_page_55_Picture_71.jpeg)

![](_page_55_Figure_3.jpeg)

![](_page_56_Figure_0.jpeg)

![](_page_57_Figure_0.jpeg)

**Chapter 11: Tuning OpenStack Performance – Advanced Configuration**

![](_page_57_Picture_20.jpeg)

![](_page_58_Picture_16.jpeg)

|| dcd3bdef-06f9-4101-89ee-2db779f0c912 | 2015-04-21 19:39:35.311337 | existing | deploy->finished |  $\Box$ Using deployment: dcd3bdef-06f9-4101-89ee-2db779f0c912  $\sim$ /.rally/openrc was updated

keystone endpoints are valid and following services are available:

![](_page_59_Picture_57.jpeg)

Preparing input task Input task is: GlanceImages.create\_image\_and\_boot\_instances: args: image\_location: "http://download.cirros-cloud.net/0.3.1/cirros-0.3.1-x86\_64-disk.img" container\_format: "bare" disk\_format: "qcow2" flavor: name: "ml.nano" number\_instances: 2 runner: type: "constant" times: 10 concurrency: 2 context: users: tenants: 3 users\_per\_tenant: 5 Task 6909ee21-d6d7-4dbb-a299-0db9a916f2a1: started Benchmarking... This can take a while... 

Task 6909ee21-d6d7-4dbb-a299-0db9a916f2a1: running

![](_page_60_Picture_9.jpeg)

![](_page_60_Picture_10.jpeg)

![](_page_60_Picture_11.jpeg)

Load duration: 1073.03213596<br>|Full duration: 1138.09469104

#### Charts for each Atomic Action

![](_page_61_Figure_1.jpeg)

![](_page_61_Figure_2.jpeg)

![](_page_61_Picture_41.jpeg)

## Authenticate.keystone (103.821s)

Overview Failures

Input task

Load duration: 84.992 s Full duration: 103.821 s Iterations: 560 Failures: 22

#### Service-level agreement

![](_page_62_Picture_58.jpeg)

## **Total durations**

![](_page_62_Picture_59.jpeg)

### Charts for the Total durations

![](_page_62_Figure_9.jpeg)

# Authenticate.keystone (283.162s)

![](_page_62_Picture_60.jpeg)

Input task

# Benchmark failures (8 iterations failed)

![](_page_62_Picture_61.jpeg)

## **Total durations**

![](_page_63_Picture_28.jpeg)

## Charts for the Total durations

![](_page_63_Figure_3.jpeg)

![](_page_63_Picture_29.jpeg)

#### OS error : TRACE keystone.common.wsgi OSError: [Errno 24] Too many open files

![](_page_63_Picture_30.jpeg)

## Service-level agreement

![](_page_64_Picture_22.jpeg)

## **Total durations**

![](_page_64_Picture_23.jpeg)

{file\_descriptors,[{total\_limit,924}, {total\_used,91},<br>{total\_used,91},<br>{sockets\_imit,829},<br>{sockets\_used,89}]},

#### {file\_descriptors,[{total\_limit,3996}, {total\_used,57},  $\{sockets\_limit, 3594\},$ {sockets\_used,55}]},